# **Partager ses profils Firefox (marque-pages, etc) entre Ubuntu et Windows**

Cette page concerne les utilisateurs d'**Ubuntu et MS-Windows (Dual-Boot)**.

Windows ne pouvant pas lire ni écrire sur des partitions Linux extfs, le dossier de partage devra être situé sur une partition **NTFS** ou **FAT32**.

Les partitions NTFS ou FAT32 doivent être montées automatiquement pour accéder au profil Firefox depuis Linux.

Nous supposons ici :

- qu'on place le profil Firefox pour Windows dans **D:\Logiciel\FireFox**
- qui est accessible depuis Linux dans **/media/disque\_D/Logiciel/FireFox**.

# **Pré-requis**

### **Première étape : Sous Windows**

- 1. Fermez Firefox
- 2. Dans le menu **Démarrer**, choisissez **Exécuter…**
- 3. Dans la fenêtre qui apparaît, collez la commande :

firefox -ProfileManager

- 4. Cliquez sur le bouton **Créer un nouveau profil**
- 5. Nommez le profil avec le nom de la personne qui utilisera le profil
- 6. Cliquez sur le bouton Choisir un dossier et ouvrez le dossier profile (D:\Logiciel\FireFox)
- 7. Cliquez sur le bouton Terminer
- 8. Sélectionnez le nouveau profil et démarrez Firefox.

L'ancien profil **Default** est toujours disponible.

Vous pouvez toujours l'utiliser via le gestionnaire de profil ou procéder à sa copie dans le dossier du nouveau profil.

Firefox doit être fermé pour procéder à la copie des dossiers.

### **Autres étapes**

#### **Sous Linux**

- 1. Fermez Firefox
- 2. Avec les touches Alt+F2, lancez **Exécuter une commande**
- 3. Dans la fenêtre qui apparaît, collez la commande :

\$ firefox -p

- 4. Cliquez sur le bouton Créer un nouveau profil
- 5. Nommez le profil avec le nom choisi à l'étape précédente
- 6. Cliquez sur le bouton Choisir un dossier et ouvrir le dossier profil (/media/disque\_D/Logiciel/FireFox)
- 7. Cliquez sur le bouton Terminer
- 8. Sélectionnez le nouveau profil et démarrez Firefox.

L'ancien profil **Default** est toujours disponible.

Vous pouvez toujours l'utiliser via le gestionnaire de profil ou procéder à sa copie dans le dossier du nouveau profil.

Firefox doit être fermé pour procéder à la copie des dossiers.

# **Conclusion**

Vous pouvez aussi :

- commencer par Linux
- puis sous Windows

## **Problèmes connus**

### **Voir aussi**

**(fr)** [http://](#page--1-0)

Basé sur « [Article](#page--1-0) » par Auteur.

 $\pmb{\times}$ 

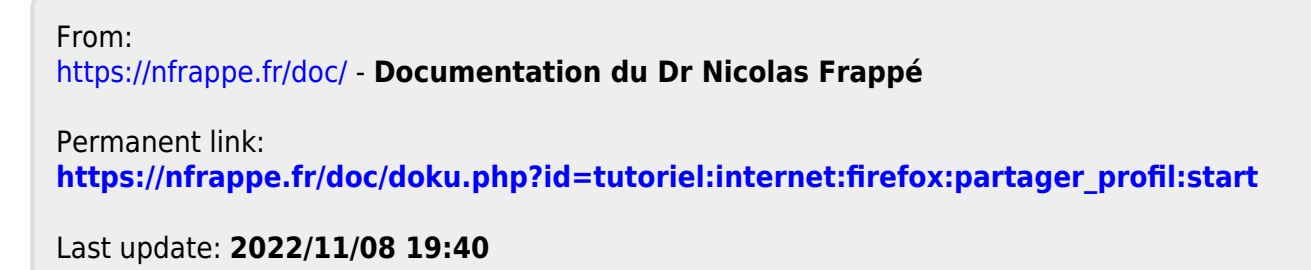